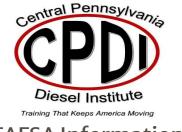

## **FAFSA Information**

If you are interested in starting the funding process follow these steps.

Go to https://studentaid.gov/h/apply-for-aid/fafsa and create a log in.

In the application make sure you choose Central Pennsylvania Diesel Institute in the drop-down box that asks what school you wish to attend.

Make sure to sign your Master Promissory Note as well as Complete Entrance Counseling. The steps to start both can be found on our website. WWW.CPDIESEL.COM

Congratulations on starting your exciting new career!